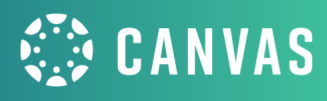

# Old Dominion University

# CANVAS TRAINING

# Building in Canvas

# **Session Resources**

TRAINING

## **Successful Participation**

- What can I do before the session?
	- Login to Canvas ahead of time
	- Know who your onsite support will be for technology based questions
- Changing the [video/viewing](https://support.zoom.us/hc/en-us/articles/201362323-Changing-the-video-layout-Active-Speaker-View-and-Gallery-View-) settings in [Zoom](https://support.zoom.us/hc/en-us/articles/201362323-Changing-the-video-layout-Active-Speaker-View-and-Gallery-View-)
- How to Split my screen in Zoom
	- [Windows](https://www.digitaltrends.com/computing/how-to-split-your-screen-in-windows-10/#:~:text=Step%201%3A%20Drag%20and%20drop,the%20up%20or%20down%20arrow.&text=Step%202%3A%20Do%20the%20same,have%20two%20snapped%20into%20place) Device
	- Mac [Device](https://support.apple.com/en-us/HT204948)

### **More Support!**

**● Additional [Resources](https://docs.google.com/document/d/1oCTJl0TYAPwF77Q1n0M1fddMnmQ0YPtNRUXYNPwuc2g/edit?usp=sharing) and Links**

# **Session Agenda**

# **Building Content**

- Why Build Natively in Canvas?
- [Pages](https://community.canvaslms.com/t5/Instructor-Guide/How-do-I-create-a-new-page-in-a-course/ta-p/1031)
	- **Rich [Content](https://community.canvaslms.com/t5/Video-Guide/Rich-Content-Editor/ta-p/383140) Editor (RCE)** 
		- [Adding](https://community.canvaslms.com/t5/Instructor-Guide/How-do-I-create-hyperlinks-to-external-URLs-in-the-Rich-Content/ta-p/872) a Link
		- Embed [Images](https://community.canvaslms.com/t5/Student-Guide/How-do-I-upload-and-embed-an-image-in-the-Rich-Content-Editor-as/ta-p/329)
		- [Recording](https://community.canvaslms.com/t5/Instructor-Guide/How-do-I-record-media-using-the-Rich-Content-Editor-as-an/ta-p/864) a Video
		- LTI Apps
		- Embed Code
		- HTML Editor

## **Assignments**

- Assignment Index Page
	- [Assignment](https://community.canvaslms.com/docs/DOC-10149-415241291) Groups
	- [Weighting](https://community.canvaslms.com/docs/DOC-10059-how-do-i-weight-the-final-course-grade-based-on-assignment-groups) Groups
- **Creating [Assignments](https://community.canvaslms.com/t5/Instructor-Guide/How-do-I-create-an-assignment/ta-p/740)** 
	- Assignment Settings
	- Submission Types
	- Differentiating Due Dates

### **Modules**

- **Adding [content](https://community.canvaslms.com/t5/Instructor-Guide/How-do-I-add-course-content-as-module-items/ta-p/1157)**
- **[Organizing](https://community.canvaslms.com/t5/Instructor-Guide/How-do-I-add-a-text-header-as-a-module-item/ta-p/1208) content**
- [Controlled](https://community.canvaslms.com/t5/Instructor-Guide/How-do-I-add-a-module/ta-p/1151) access
- **•** Simplifying Course Navigation

### **Wrap Up**

- Canvas Guides Your Best [Friends!](https://community.canvaslms.com/t5/Canvas/ct-p/canvas)
- Questions?
- **Badge**
- Survey